## IBM 3276 Control Unit Display Station **Setup Instructions**

GA18-2017-6

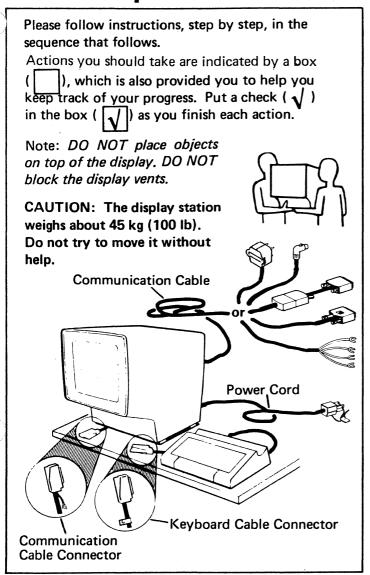

#### Step 1 Obtain the following from your supervisor: a. 3276 Device Cable Attachment chart, required for Step 11. b. 3276 Switch Settings chart, required for Step 12. c. Communication Cable Connection Instructions chart, required for Step 14 or 18. Illustrations of the above are shown on the last page. If the Encrypt/Decrypt feature (Identified in Step 13) is installed, get help from your security representative at Step 14.

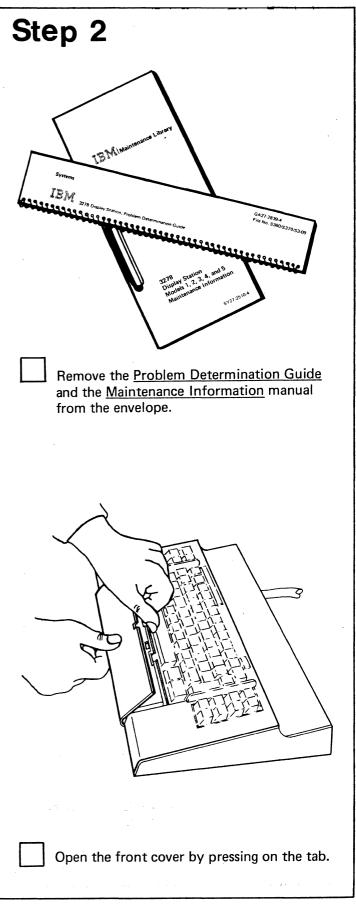

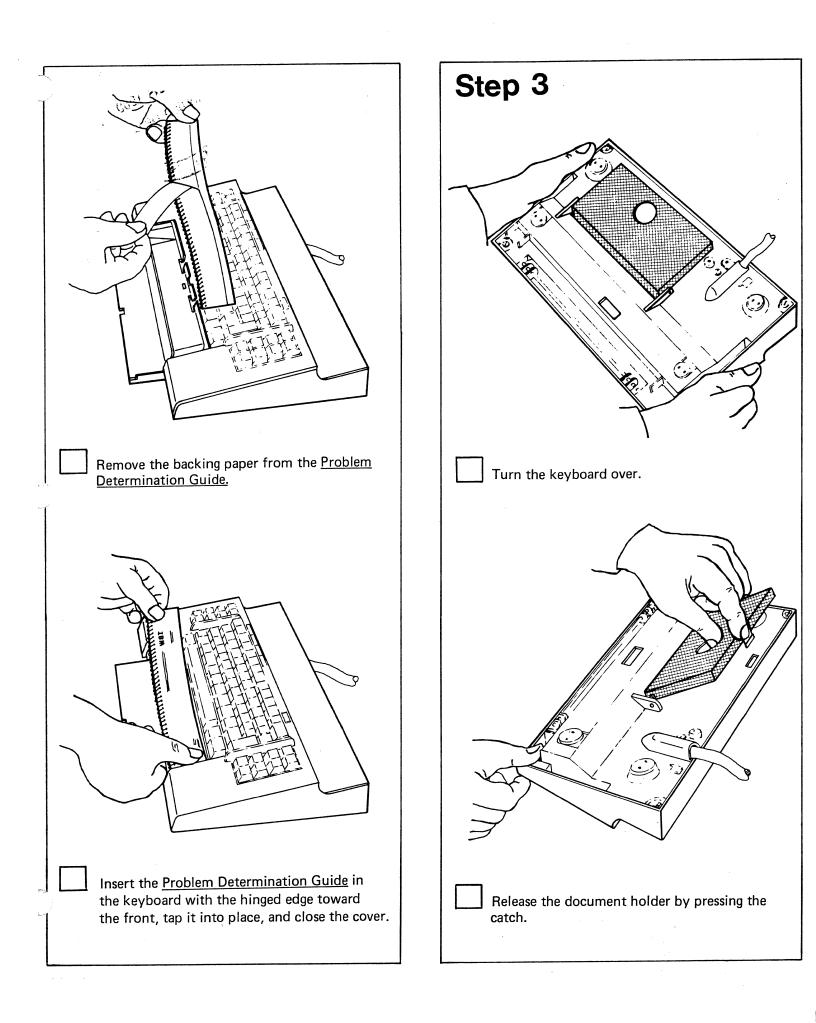

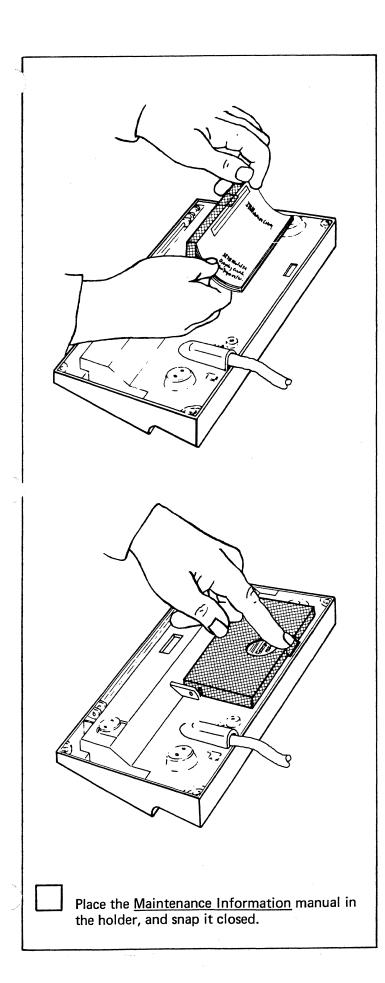

# Slide the communication cable [1.8 to 12 meters (6 to 40 feet) long] under the display station, so that the connector end shown at left is accessible from the front of the 3276. Remove the plastic safety catch if present, from the power cord by breaking the catch. Position the power cord under the display station and extend it toward the power outlet, but do not plug it in at this time. Plastic Safety Catch

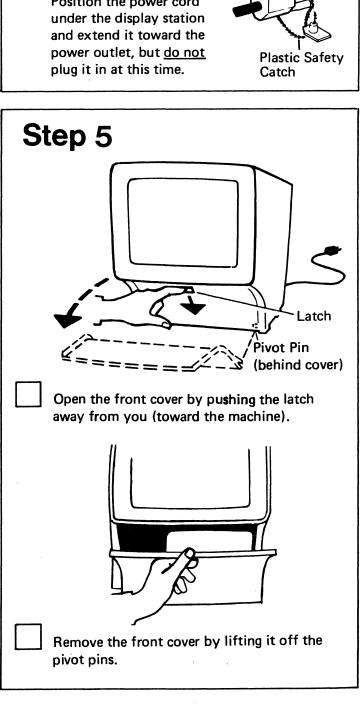

# Step 6 Retainer Wire (Push in, push left, and lift) Wing Nut Note: the voltage and frequency requirements for this unit are indicated on the label. Unlatch the retainer wire by pressing in and to the left to clear the latch; then lift and swing to the left. Don't be afraid to apply the necessary force. Remove the wing nuts. Retainer Wire in Open **Position** Stud Power Cord

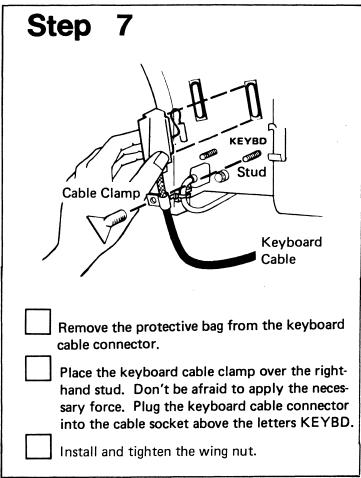

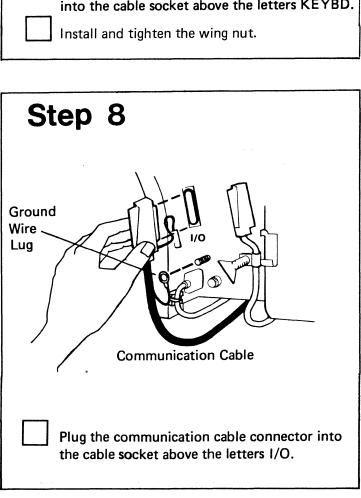

# Step 9 Ground Wire Replace Lug Retainer Wire **Bottom First** Swing the retainer wire across the cable connectors. Insert the bottom of the retainer wire in the slot, and latch it in place. The retainer wire keeps the connectors tightly in place; it therefore takes some extra force to latch it. Don't be afraid to apply the necessary force. Place the ground wire lug over the stud; install and tighten the wing nut.

## Step 10 On/Off Switch Place the power cord, communication cable, keyboard cable, etc., so they do not interfere with closing the front cover. Install the front cover on the pivot pins. Close the cover, and slide the cover latch toward you. Push the On/Off switch (located to the left of the screen) to Off. Plug the power cord into the power outlet. Step 11 To Other Terminal **Device Cable** CAUTION: Do not connect or disconnect the device cables during an electrical storm. Connect the device cables to the ports on the back of the 3276, using the 3276 Device Cable Attachment chart obtained in Step 1.

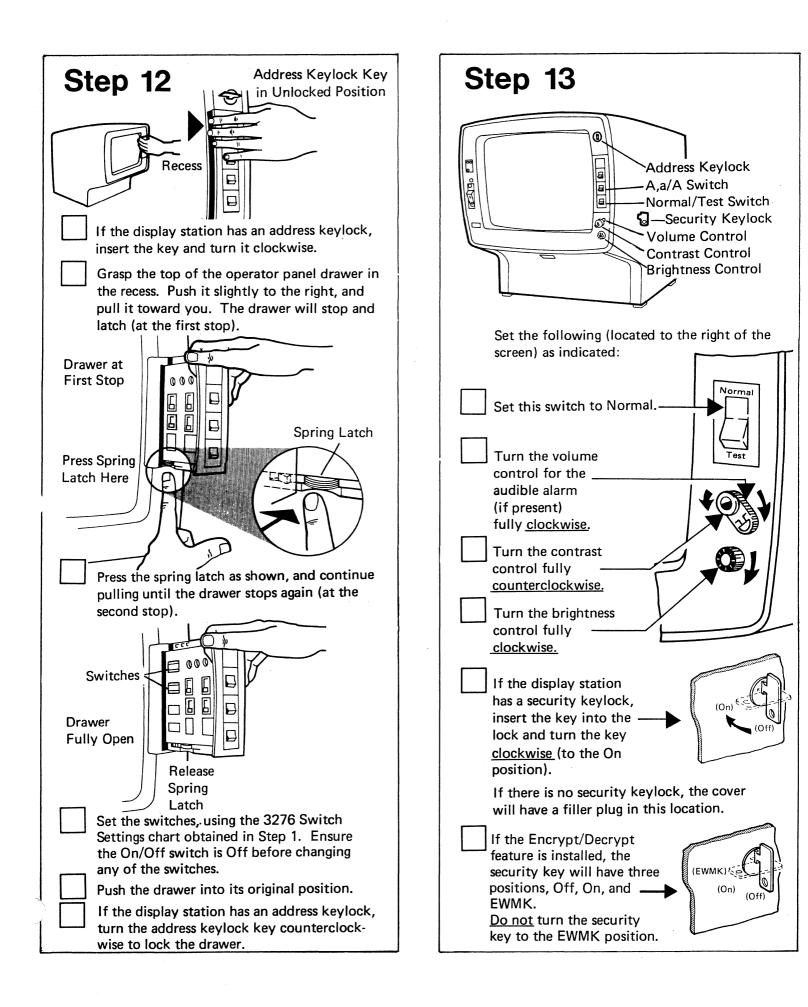

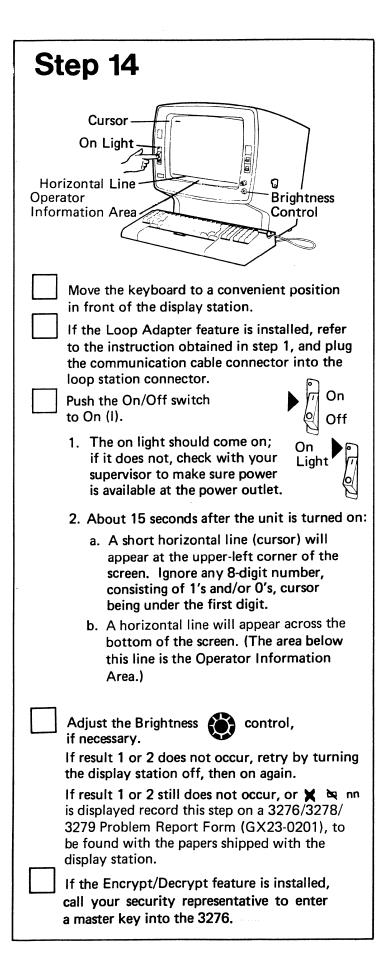

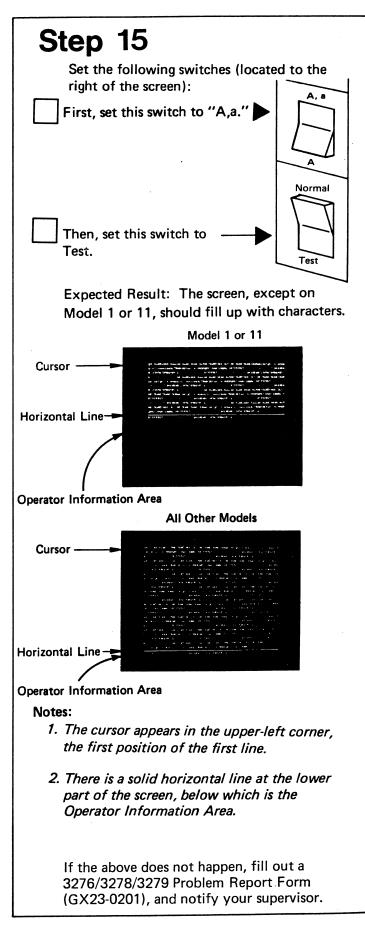

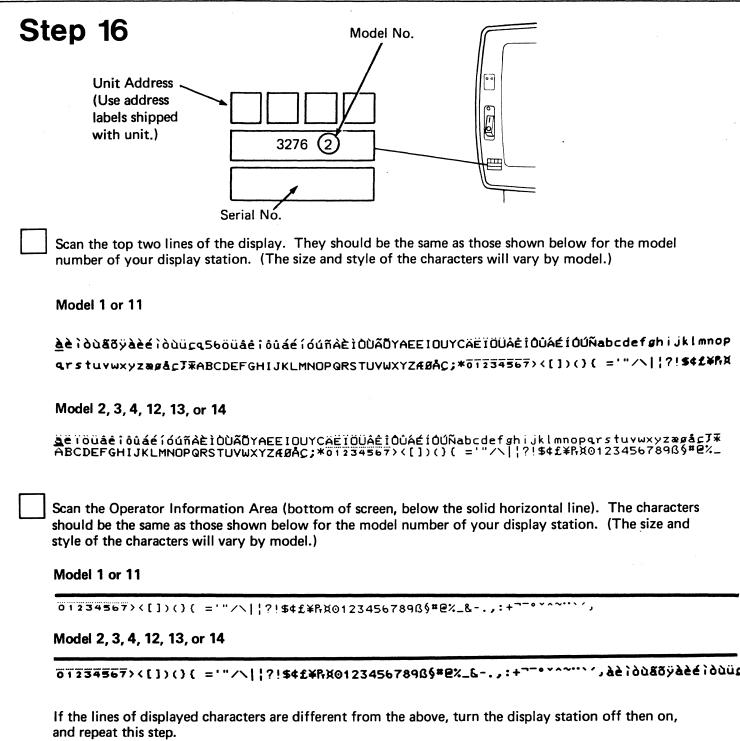

If the characters are still different, record this step on a 3276/3278/3279 Problem Report Form

If the characters are still different, record this step on a 32/6/32/8/32/9 Problem Report Form (GX23-0201), to be found with the papers shipped with the display station, and notify your supervisor.

### Step 17

This step is to ensure that each key on the keyboard works correctly. The procedure is to press each key on the keyboard, observe the character displayed on the screen, and compare this character with that shown in the keyboard diagram below for the key pressed.

In this diagram the keys are shown with the character that should be displayed when the key is pressed. Remember, go by the characters shown in the diagram <u>not</u> by the characters on the keyboard keytops.

The cursor will move to the next position on the screen as each key is pressed. You may press the spacebar (blank) after each key is pressed in order to see the characters more easily as they appear on the screen.

Notice in the diagram that there is a group of keys at the extreme right labeled "a" through "l".

If your keyboard does not have these keys, cross them out in the diagram.

Note: Some keys, if held down for about 1 second, will repeat the character. Also, during the following procedure, the key marked CONTROL in the diagram must not be pressed.

Press, one at a time, the four keys shown in the diagram with the double characters mm, nn, oo, and pp, and observe the characters displayed. These four keys each display one character when the key is pressed and repeat the character when the key is released.

Press the remaining keys, one by one, and check that the character shown in the diagram for that key is displayed.

If the displayed results differ from what is shown in the diagram, turn the display station off and on again. Wait for the display to reappear. Now retry this step.

If the displayed results continue to be different, record this step on a 3276/3278/3279 Problem Report Form (GX23-0201), to be found with the papers shipped with the display station, and notify your supervisor.

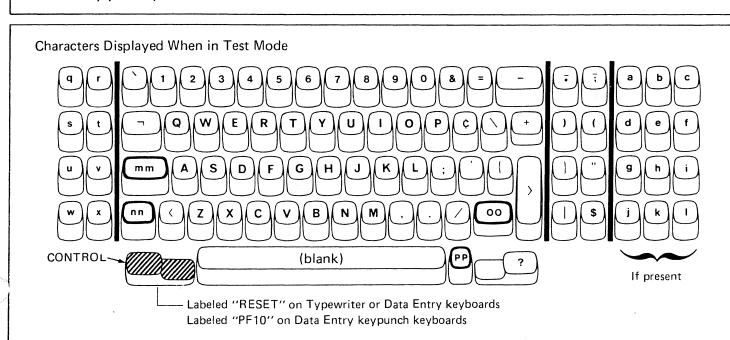

## Step 18

| Again, use the diagram provided in Step 17, "Characters Displayed When in Test Mode," not the characters on the keyboard, to identify the correct key to be pressed. The CONTROL key starts each check. It is important that the CONTROL key be used only when indicated. If a wrong key is used or a key is held down for more than 1 second, turn power off, then on, to restart this step. |    |                                                                                                    |
|----------------------------------------------------------------------------------------------------|----|----------------------------------------------------------------------------------------------------|
|                                                                                                    | 1. | Press the CONTROL key, then the C key, once.                                                                                                    |
|                                                                                                    |    | then C                                                                                                    |
|                                                                                                    |    | All previously entered characters are replaced by the test pattern.                                                                                                    |
|                                                                                                    | 2. | Press the CONTROL key, then the B key, once.                                                                                                    |
|                                                                                                    |    | comport then B                                                                                                    |
|                                                                                                    |    | $\overline{2}$ is displayed in the first position of the Operator Information Area at the bottom of the screen.                                                                                                    |
|                                                                                                    | 3. | Press the CONTROL key, then the B key three times.                                                                                                    |
|                                                                                                    |    | then B, then B                                                                                                    |
|                                                                                                    |    | $\overline{0}$ appears in the first position of the Operator Information Area.                                                                                                    |
| П                                                                                                    | 4. | Press the CONTROL key, then the M, A, B, and C keys, once each.                                                                                                    |
|                                                                                                    |    | then M, then A, then C                                                                                                    |
|                                                                                                    |    | ABC appears at the start of the first line of the display.                                                                                                    |
|                                                                                                    | 5. | Set the Normal/Test switch to Normal. The test pattern is cleared from the screen.                                                                                                    |
|                                                                                                    | 6. | Pull out the operator panel drawer, as described in Step 12, until it stops and latches (at the first stop). Check if the Machine Check light is off and the Test light is off or blinking; if so, push the drawer in to its original position; if not, report the symptom on a 3276/3278/3279 Problem Report Form (GX23-0201), to be found with the papers shipped with the display station and notify your supervisor. |
| One of the following 8-digit numbers should appear in the first row on the screen.                                                                                                    |    |                                                                                                    |
|                                                                                                    |    | 11000000 Terminal adapter is not attached to the 3276.                                                                                                    |
|                                                                                                    |    | 11110000 One terminal adapter is attached to the 3276.                                                                                                    |
|                                                                                                    |    | 11111100 Two terminal adapters are attached to the 3276.                                                                                                    |
|                                                                                                    |    | 11111111 Three terminal adapters are attached to the 3276.                                                                                                    |
|                                                                                                    |    |                                                                                                    |

The 3276 setup is completed. If your display station has the Magnetic Accessory Adapter feature, a cable with connector is located on the left side of the display. See the instruction book packed with the accessory to connect it.

The Selector Light Pen, APL, Text, and Magnetic Slot Reader features may now be checked by performing the applicable checks in Section 4 of the 3276 Problem Determination Guide, which is under the keyboard cover.

Notify your supervisor that the 3276 setup is completed, and that the 3276 communication cable may be connected to the communication facility according to the instructions obtained in Step 1. The communication cable must be connected in accordance with local regulations.

After the communication cable is connected, the 3276 can communicate with the host.

Note: Retain this document for use in the event the units are relocated.

The following illustrations show charts that you are to obtain in Step 1, and they are taken from IBM 3270 Information Display System: IBM 3276 Control Unit Display Station Planning and Setup Guide, GA18-2041.

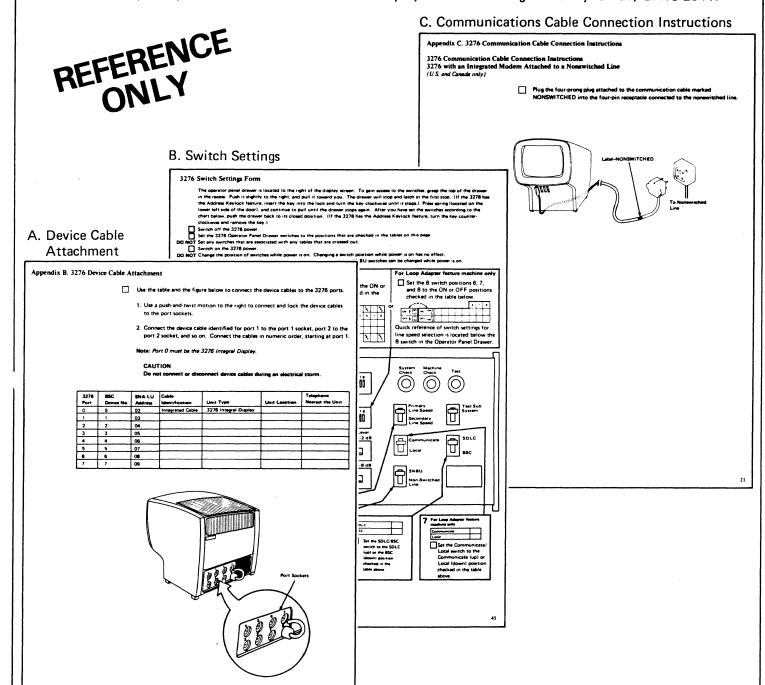

The information in this publication is subject to change from time to time. Any such change will be reported in subsequent revisions. Requests for copies of IBM publications should be made to your IBM representative or the IBM branch office serving your locality.

Address comments concerning the content of this publication to IBM Corporation, Dept. 825J, 1133 Westchester Avenue, White Plains, N.Y. 10604. IBM may use or distribute any of the information you supply in any way it believes appropriate without incurring any obligation whatever. You may, of course, continue to use the information you supply.